## DF2100 Voice Logger

The DF2100 Voice Logger is a software package that allows the DF2100 user to record the incoming audio for later analyssis.The files are stored in a wav format.

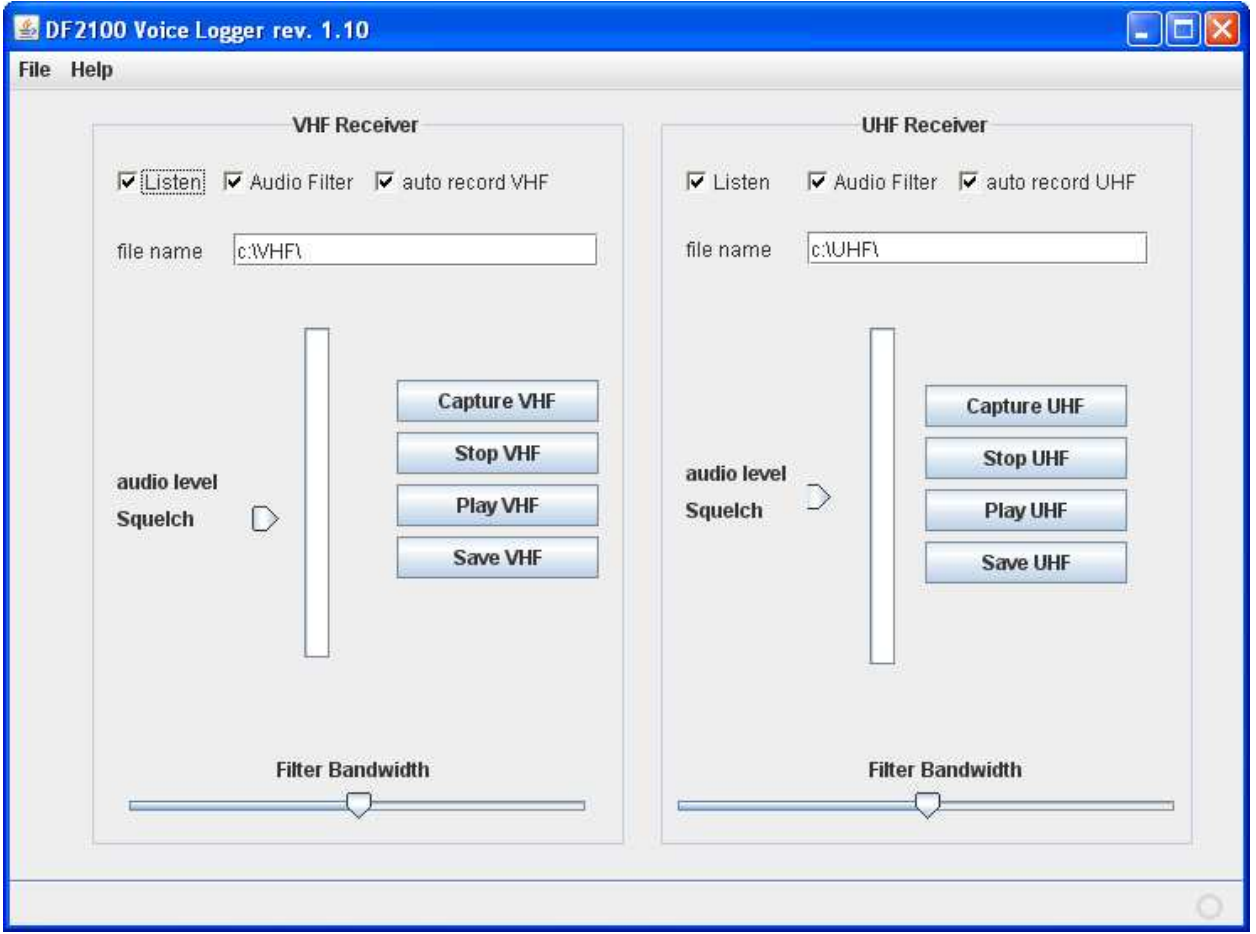

Fig.1 Voice Logger – user interface panel

In order to start the recording the user has to drag the squelch arrow into the blue area representing audio level and activate button Capture VHF or Capture UHF. The audio files are stored on hard drive with a time stamp as shown below

> C:\VHF\rx1-2012-Dec-16-20-21-44.wav C:\UHF\Flight101\rx2-2012-Dec-16-20-21-44.wav

## www.quanta-electronics.com

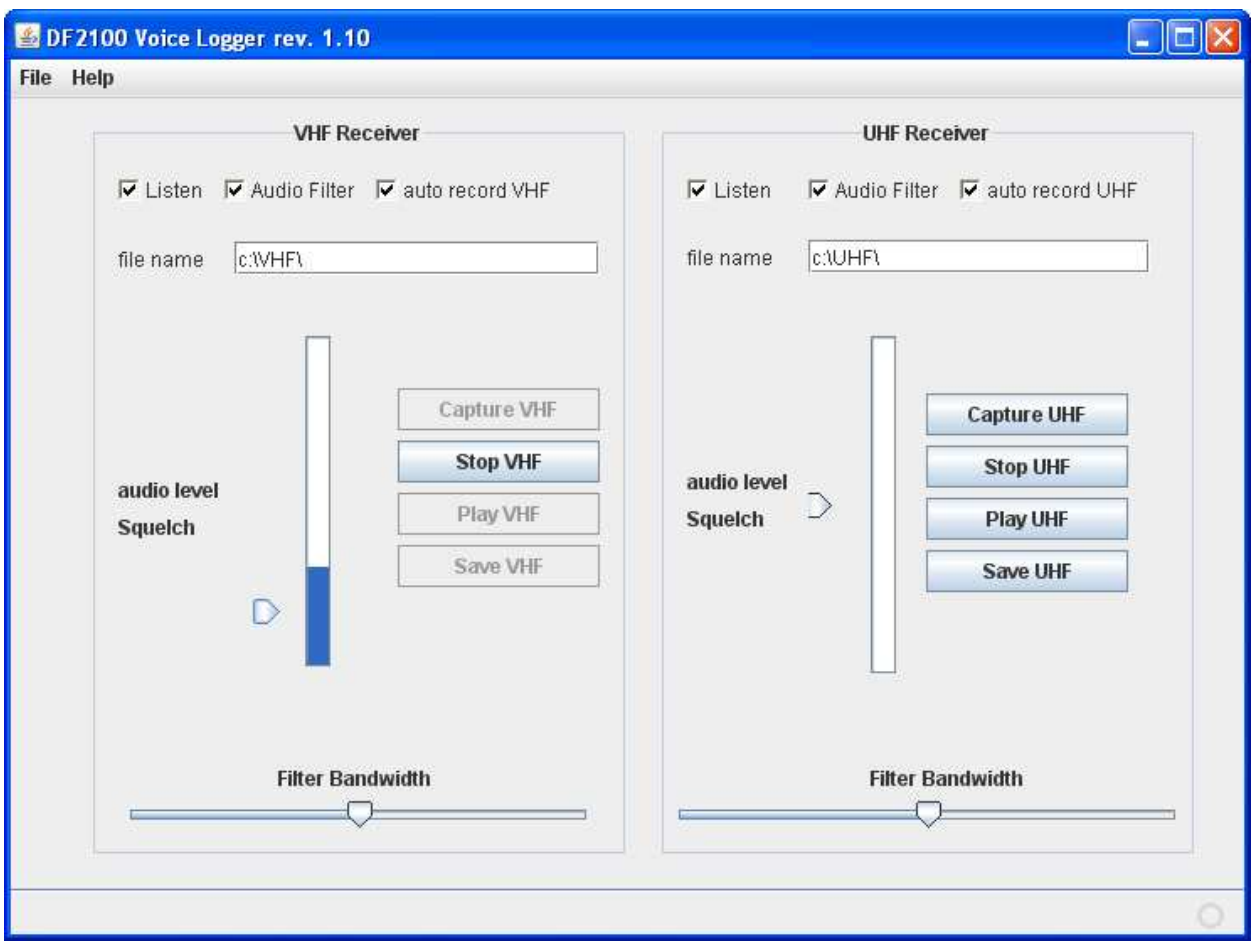

Fig.2 Voice Logger – incoming audio level in blue

Once the audio level exceeds the Squelch level selected the recorder is activated it will keep recording until the audio level drops below the Squelch. The received audio files are written in selected directory as shown below:

| Name                            | Size<br>스 | Type       | Date Modified      | Date Created       | <b>Bit Rate</b> |
|---------------------------------|-----------|------------|--------------------|--------------------|-----------------|
| 21rx1-2012-Aug-22-21-17-17.wav  | 2,344 KB  | Wave Sound | 8/22/2012 8:17 PM  | 8/22/2012 8:17 PM  | 192kbps         |
| 21rx1-2012-Aug-22-21-18-57.wav  | 2,344 KB  | Wave Sound | 8/22/2012 8:18 PM  | 8/22/2012 8:18 PM  | 192kbps         |
| 21rx1-2012-Aug-22-21-20-37.wav  | 2.344 KB  | Wave Sound | 8/22/2012 8:20 PM  | 8/22/2012 8:20 PM  | 192kbps         |
| 21rx1-2012-Aug-22-21-22-17.wav  | 2.344 KB  | Wave Sound | 8/22/2012 8:22 PM  | 8/22/2012 8:22 PM  | 192kbps         |
| 2012-Aug-22-21-23-57.wav        | 2,344 KB  | Wave Sound | 8/22/2012 8:23 PM  | 8/22/2012 8:23 PM  | 192kbps         |
| 21rx1-2012-Aug-22-21-25-37.wav  | 2,344 KB  | Wave Sound | 8/22/2012 8:25 PM  | 8/22/2012 8:25 PM  | 192kbps         |
| 21rx1-2012-Dec-16-20-21-44.wav  | 2,344 KB  | Wave Sound | 12/16/2012 8:21 PM | 12/16/2012 8:21 PM | 192kbps         |
| 21rx2-2012-Aug-22-21-15-39.wav  | 2.344 KB  | Wave Sound | 8/22/2012 8:15 PM  | 8/22/2012 8:15 PM  | 192kbps         |
| 22-21-17-19.wav                 | 2,344 KB  | Wave Sound | 8/22/2012 8:17 PM  | 8/22/2012 8:17 PM  | 192kbps         |
| 21rx2-2012-Aug-22-21-18-59.wav  | 2,344 KB  | Wave Sound | 8/22/2012 8:19 PM  | 8/22/2012 8:19 PM  | 192kbps         |
| 21rx2-2012-Aug-22-21-20-38.wav  | 2,344 KB  | Wave Sound | 8/22/2012 8:20 PM  | 8/22/2012 8:20 PM  | 192kbps         |
| 21rx2-2012-Aug-22-21-22-19.wav  | 2.344 KB  | Wave Sound | 8/22/2012 8:22 PM  | 8/22/2012 8:22 PM  | 192kbps         |
| 21 rx2-2012-Aug-22-21-23-59.wav | 2,344 KB  | Wave Sound | 8/22/2012 8:24 PM  | 8/22/2012 8:24 PM  | 192kbps         |
| 23-78-2012 Aug-22-21-25-39. wav | 2,344 KB  | Wave Sound | 8/22/2012 8:25 PM  | 8/22/2012 8:25 PM  | 192kbps         |

Fig.3 Typical Voice Logger audio directory

When the button Stop VHF or Stop UHF is pressed the recording stops and the user can play the last audio chunk received.

To play the files stored the best is to use the Windows Media Player, Real Player or any other Player the user may have installed.

The Directory for audio files can be changed by typing a new choice in a file name text window.

If the recording level is too low or too high the user can increase or decrease it using Windows Sound Setup in Control Panel.

The Audio Filter selection.

The audio signal coming from the DF2100 receiver has a very high content of the 216 Hz signal created by the antenna commutation circuit. The filter reduces this interference but it also cuts some of the audio bandwidth making the audio a bit more difficult to understand. If the user finds the tradeoff unaccaptable he can just deselect the filter.

The audio signal from the DF2100 receiver has to be connected to the PC sound card via the special cable PN 4000200-01 for VHF and PN 4000200-02 for UHF. Both cables come with the software package. They can also be purchased from Quanta Electronics Sales Dept. sales@quanta-electronics.com